# **ČESKÁ ZEMĚDĚLSKÁ UNIVERZITA V PRAZE FAKULTA TROPICKÉHO ZEMĚDĚLSTVÍ**

**Katedra tropických plodin a agrolesnictví Laboratoř rostlinných explantátů**

**Laboratorní úlohy: Průtoková cytometrie (Partec CyFlow Space)** 

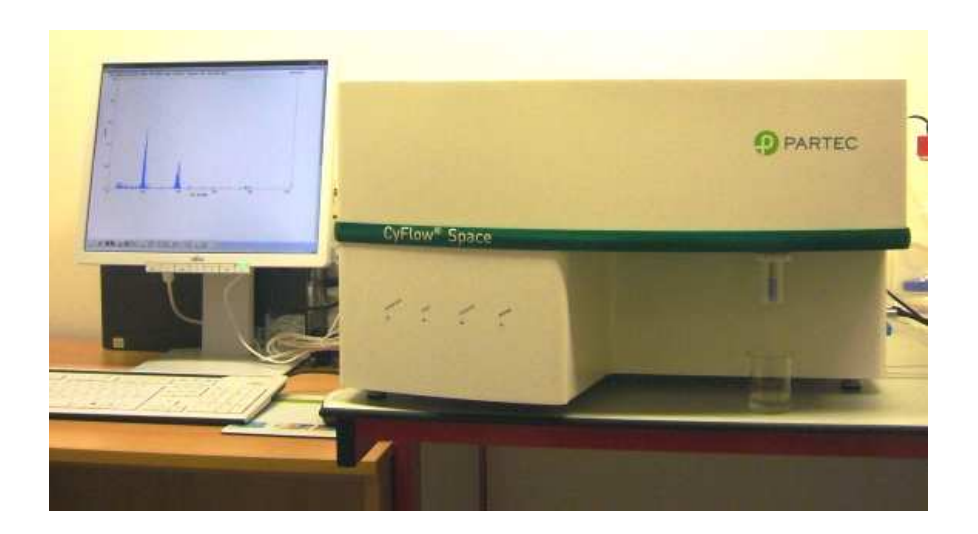

**Praha 2013**

## **Poděkování**

Vytvoření protokolu "Laboratorní úlohy: Průtoková cytometrie (Partec CyFlow Space)" bylo finančně podpořeno Fondem rozvoje vysokých škol v rámci projektu FRVŠ reg. číslo 1397/2013 "**Inovace vybavení laboratoří pro výuku aplikovaných rostlinných biotechnologií".**

## **OBSAH**

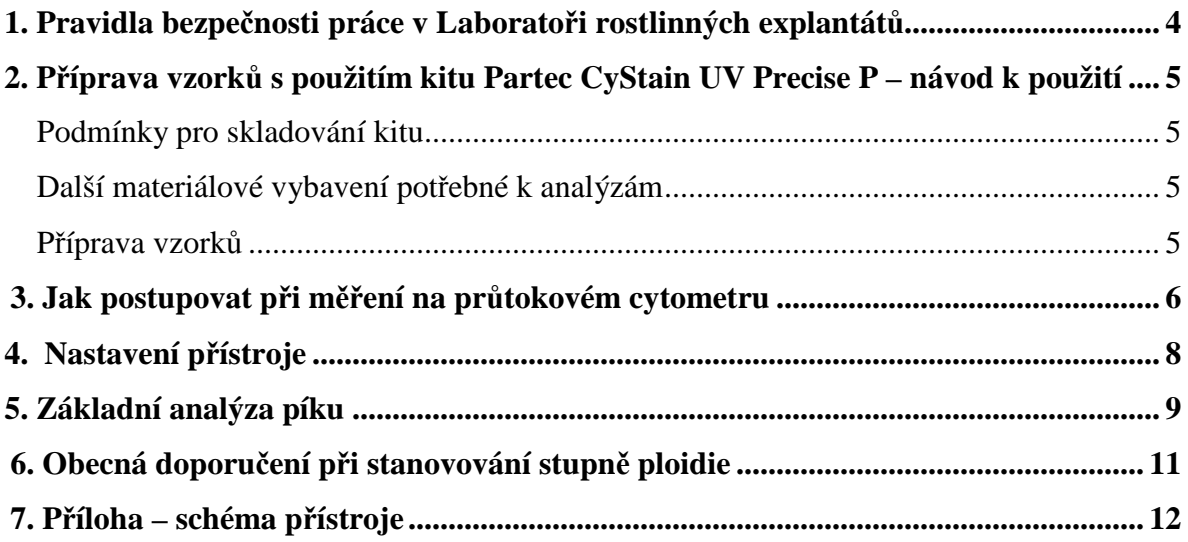

## **1. Pravidla bezpečnosti práce v Laboratoři rostlinných explantátů**

- Před začátkem práce v laboratoři musí studenti znát pravidla práce a bezpečnosti v Laboratoři rostlinných explantátů.
- V laboratoři je zakázáno jíst, pít a kouřit.
- Studenti musí mít pláště, přezůvky a rukavice.
- Nepovolené experimenty jsou přísně zakázány.
- Udržujte laboratoř čistou a uklizenou.
- Zkontrolujte přístroje. Pokud je jakýkoliv problém s přístroji, nepoužívejte ho a informujte školitele.
- Pokud při používání část vybavení selže, okamžitě informujte školitele. Nikdy se nepokoušejte vyřešit problém sami, protože byste mohli zranit nejen sebe ale i ostatní.
- Před odchodem z laboratoře po sobě ukliďte laboratoř.
- Před ochodem z laboratoře vypněte všechny elektrické přístroje a umyjte si ruce.
- Pokud máte nějaké pochyby, zeptejte se školitele.
- Pozorně čtěte etikety.
- Nikdy přímo nepřičichávejte k látkám. Přečtěte si etiketu (pro zjištění obsahu). Nikdy neochutnávejte chemikálie!
- Zjistěte, kde je v laboratoři umístěn hasicí přístroj a zdroj vody a jak je používat.
- Používané chemikálie a reagencie vracejte vždy na místo, odkud jste je vzali.
- Zvláštní opatrnosti je třeba dbát při manipulaci s otevřeným ohněm, hořlavinami, žíravinami a jedovatými látkami.
- V laminárním boxu nikdy nepracujte při zapnutém UV záření.
- Nehody nebo poranění hlaste ihned školiteli a v případě potřeby poskytněte okamžitě první pomoc.
- S látkami dráždivými, páchnoucími a jedovatými se musí pracovat v dobře odsávané a zapojené digestoři.
- Toxický i netoxický odpad vyhazujte do nádob k tomu určených.
- Každý, kdo pracuje v laboratoři, musí respektovat výše uvedená pravidla.

## **2. Příprava vzorků s použitím kitu Partec CyStain UV Precise P – návod k použití**

### **Zkontrolujte, zda kit CyStain UV Precise P obsahuje následující položky**

- *Extraction Buffer***, 125 ml**
- *Staining Buffer***, 500 ml**

#### **Podmínky pro skladování kitu**

• Chemikálie, které jsou součástí kitu, uchovávejte ve tmě, při teplotě 4 °C.

#### **Další materiálové vybavení potřebné k analýzám**

- Pipety  $(1000 \mu l a 5000 \mu l) a kompatibilní špičky$
- 55 mm plastové Petriho misky
- Žiletky
- $\bullet$  50 µm filtry
- Zkumavky

#### **Příprava vzorků**

- Odeberte přibližně  $0.5 \text{ cm}^2$  listové čepele a položte na Petriho misku (55 mm).
- Přidejte 400 µl *Extraction Buffer*.
- Nasekejte pletivo pomocí žiletky (30-60 s).
- Žiletky by měly být použity max. na 5-10 vzorků, poté je třeba je vyměnit.
- Inkubujte vzorek 30 seconds až 5 min (optimální doba inkubace je specifická pro každý druh a je třeba ji experimentálně zjistit).
- Přefiltrujte vzorek přes 50 µm filtr do zkumavky.
- Ke vzorku přidejte 1,6 ml *Staining Buffer*.
- Inkubujte po dobu 30-60 s.
- Poté vzorek analyzujte na průtokovém cytometru.

## **3. Jak postupovat při měření na průtokovém cytometru**

- Zkontrolujte láhev s unášecí kapalinou (*Sheath*) a odpadní láhev (*Waste*).
	- o Ujistěte se, že v láhvi s unášecí tekutinou není více než 1600 ml, a že je odpadní láhev prázdná.

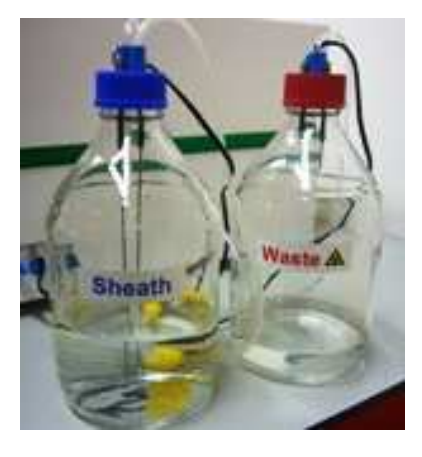

- Zapněte přístroj.
	- o Zapněte přístroj hlavním vypínačem, poté zapněte laser.

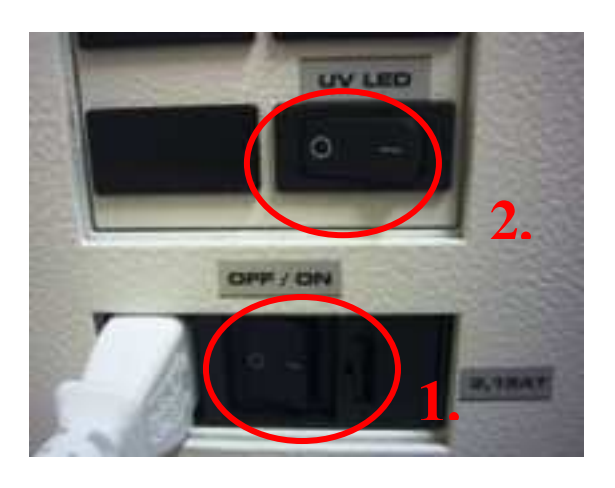

- Zapněte počítač.
- Spust<sup>†</sup>te software.
	- o Klikněte dvakrát na ikonu "FloMax" levým tlačítkem myši, otevře se úvodní okno programu FlowMax. Potvrďte "OK".
- 
- Ujistěte se, že je průtokový cytometr i software připravený k analýzám.
- Naplňte zkumavku připraveným vzorkem (1-2 ml). Zkumavka by nikdy neměla obsahovat více než 2/3 svého objemu.
- Vložte zkumavku do držáku vzorku na průtokovém cytometru. Při správném zasazení zkumavky uslyšíte cvaknutí. Vzorek je třeba do úchytu vložit rychle.
- Měření započne automaticky postupným přechodem fází "*Prerun***"**, "*Stabilize***"**, "*Run***"** a "*Counts***"**.
	- o Ve fázi "*Run***"** jsou buňky analyzovány a výsledná data jsou znázorněna v histogramu\*.
- Pro ukončení měření klikněte na ikonu (viz obrázek) či na tlačítko "*End*". Analýza se rovněž automaticky ukončí při vyjmutí zkumavky z držáku vzorku.
- Výsledky uložíte kliknutím na ikonu (viz obrázek) nebo jako "*File-Save As..*".
- Pro měření dalších vzorků opakujte předešlé kroky.
- Čistění průtokového cytometru
	- o Nastavte rychlost 15.
	- o **Postup čištění přístroje:** Do zkumavky odpipetujte 1,6 ml Partec *Cleaning Solution*, vložte do držáku přístroje a celý objem nechte protéci přístrojem. Následně vložte zkumavku s 1,6 ml Partec *Decontamination Solution* na jednu minutu. Poté stikněte tlačítko "*Clean*". Nakonec nechte protékat 1.6 ml Partec *Sheath Fluid* a po minutě ukončete tlačítkem "*Stop*".
- Držák vzorku na cytometru je třeba chránit. Poslední zkumavku nechte v držáku, aby nedocházelo k vysychání a krystalizaci zbytků vzorku na držáku.
- Zavřete program FlowMax.
- Vypněte počítač.
- Vypněte průtokový cytometr hlavním vypínačem a vypínačem laseru.

POZNÁMKA: \* Pro optimalizaci měření lze v této fázi měnit nastavení přístroje. Této problematice se věnuje kapitola 4.

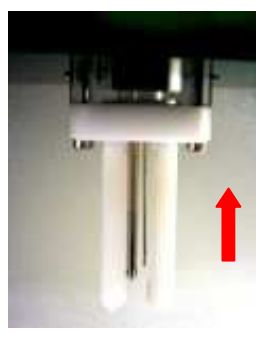

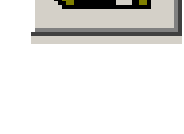

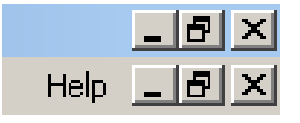

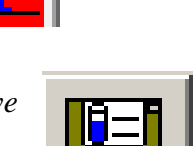

End

## **4. Nastavení přístroje**

Kliknutím na ikonu "*Instrument settings*" či přes nástrojovou lištu "*Acquisition – Instruments settings*" otevřete okno Nastavení přístroje.

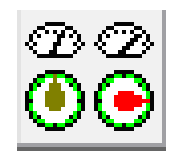

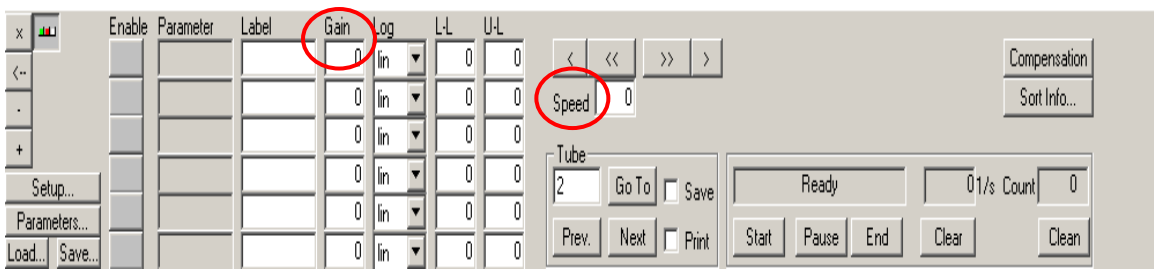

- **"***Gain***"** (Zesílení detektoru)
	- o Hodnota "*gain*" může být zvýšena či snížena kliknutím do příslušného pole a změnou zadání hodnoty. V případě, že data jsou znázorněna v lineární škále, píky se posouvají doprava při zvyšování hodnoty "*gain*" či doleva při snižování hodnot "*gain*". Tímto způsobem lze píky umístit na ose x do požadované polohy.
- **"***Speed***"** (Rychlost analýzy)
	- o Rychlost analýzy lze regulovat pomocí změny hodnot v poli "*speed*" (µl/s).
	- o Optimální rychlost analýzy je 20-30 částic za sekundu.
	- o Pokud je rychlost vyšší, histogram se vytvoří rychleji, ale píky mohou být širší. Obecně platí, čím menší rychlost, tím lépe.

#### **Vliv rychlosti analýzy na kvalitu píků**

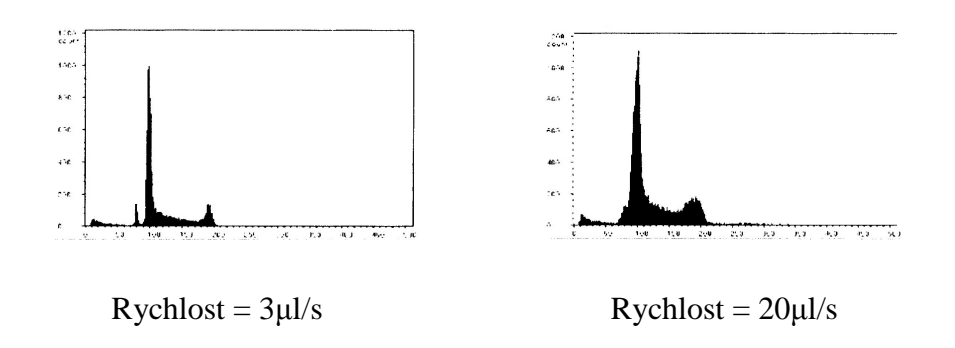

• POZNAMKA: Více informací ohledně možností nastavení přístroje lze nalézt v manuálu "Operating Manual-Instrument Control and Acquisition", který je k dispozici v Laboratoři rostlinných explantátů.

## **5. Základní analýza píku**

Program FloMax prokládá histogramem Gaussovy křivky a automaticky hledá píky. Všechny výsledné hodnoty se týkají **namodelovaných píků** s tvarem odpovídajícím Gaussově křivce.

- Klikněte na ikonu "*Peak Analysis*" nebo zvolte na nástrojové liště "*Analysis–Peak Analysis*".
- Otevře se okno "*Peak Analysis*" (analýza píku).
- Klikněte na tlačítko "*Fit Gauss Peaks*".

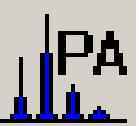

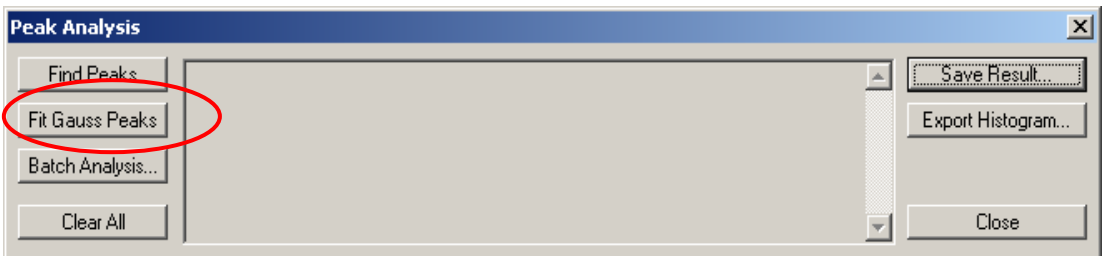

• V tabulce se znázorní základní charakteristiky jednotlivých píků.

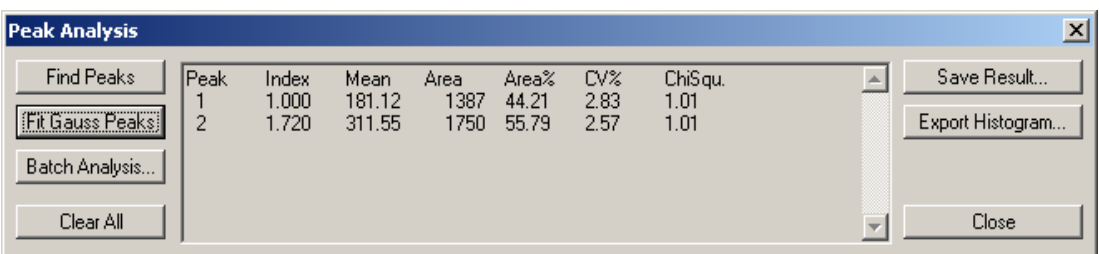

• Po zavření okna "*Peak Analysis***"** zůstanou výsledné údaje zaznamenané v histogramu.

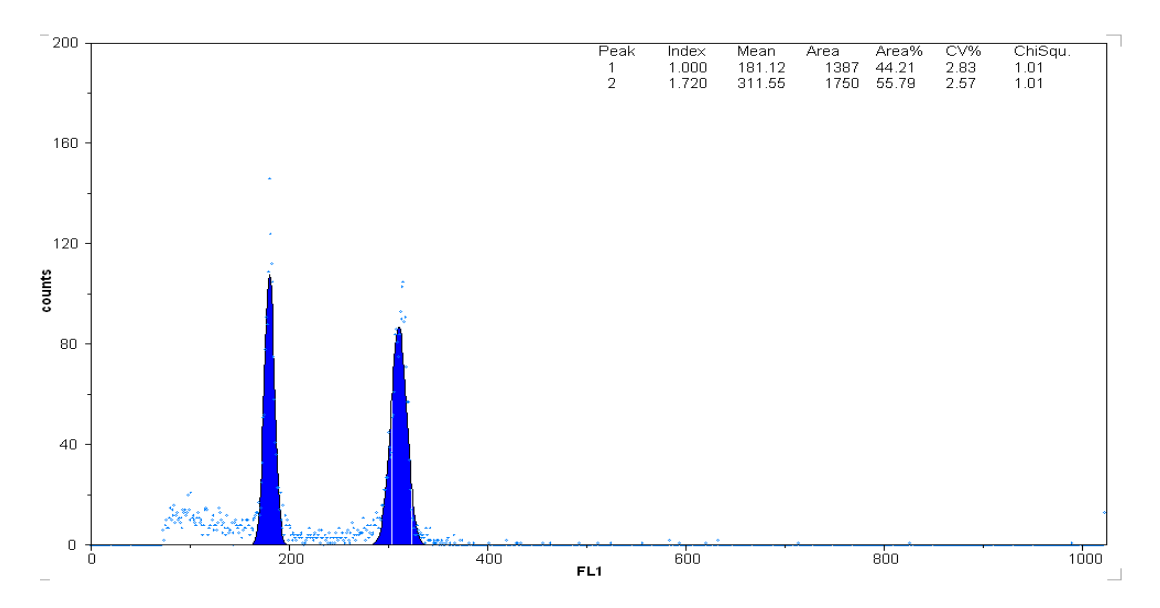

#### • **Kvantitativní charakteristiky píku:**

- o **"***Peak***"** (Pík): pořadové číslo píku (odleva doprava)
- o **"***Index***" (**Index)**:** poměr průměru píku vůči prvnímu píku
- o **"***Mean***"** (Průměr): střední poloha píku na ose x (kanál)
- o **"***Area***"** (Plocha): plocha namodelovaného píku. Odpovídá počtu částic v píku.
- o **"***Area (%)***"** (Plocha %): procento plochy píku z celkové plochy všech píků.
- o **"***ChiSqu.***"** (Chí-kvadrát)**:** míra, jak moc odpovídá model hrubým datům (čím menší číslo, tím lépe).

<sup>•</sup> POZNAMKA: Více informací ohledně možností nastavení přístroje lze nalézt v manuálu "Operating Manual-Instrument Control and Acquisition", který je k dispozici v Laboratoři rostlinných explantátů.

## **6. Obecná doporučení při stanovování stupně ploidie**

- Při analýzách by měl být vždy se vzorkem analyzován interní standard.
- Obsah jaderné DNA by se u interního standardu měl blížit analyzovanému druhu (píky by se však neměly překrývat či být příliš blízko sebe).
- Píky interního standardu a vzorku by měly být symetrické a měly by dosahovat přibližně stejné výšky. V každém vzorku by mělo být analyzováno 5000 - 7000 jader.
- Variační koeficient G0/G1 píků by měl být co nejnižší (obecně pod 3%; vyšší hodnoty lze tolerovat u rostlin s malým obsahem jaderné DNA).

#### **Interní standardy**

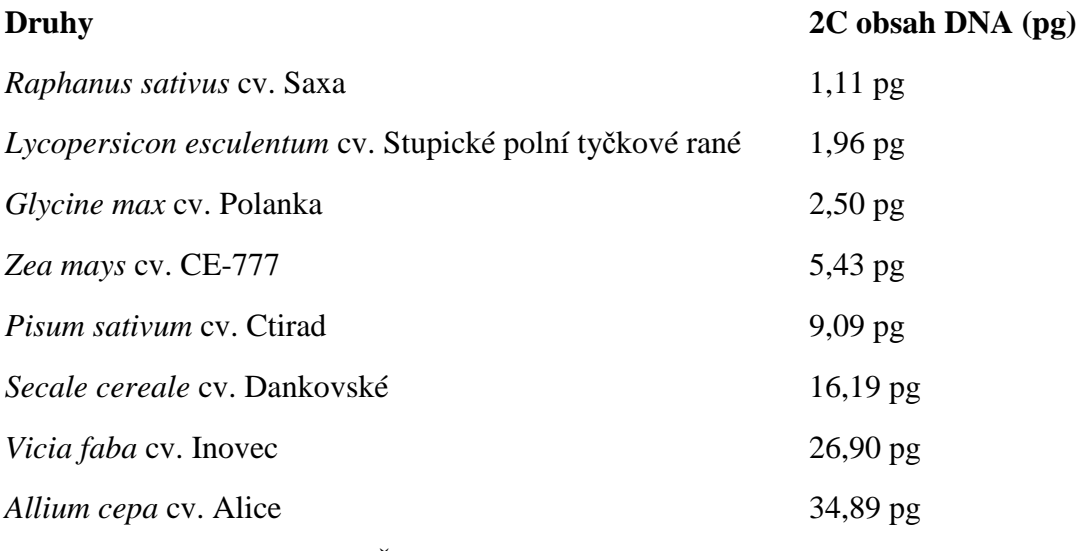

(Zdroj: Botanický ústav AV ČR, Praha – Průhonice, Olomouc)

## **7. Příloha – schéma přístroje**

### **Průtokový cytometr sestává ze základních komponent:**

- 1) Zdroj světla
	- 2) Kyveta průtokového cytometru\*, fluidika
	- 3) Optika
	- 4) Detekce a zpracování signálu
	- 5) Počítačový systém

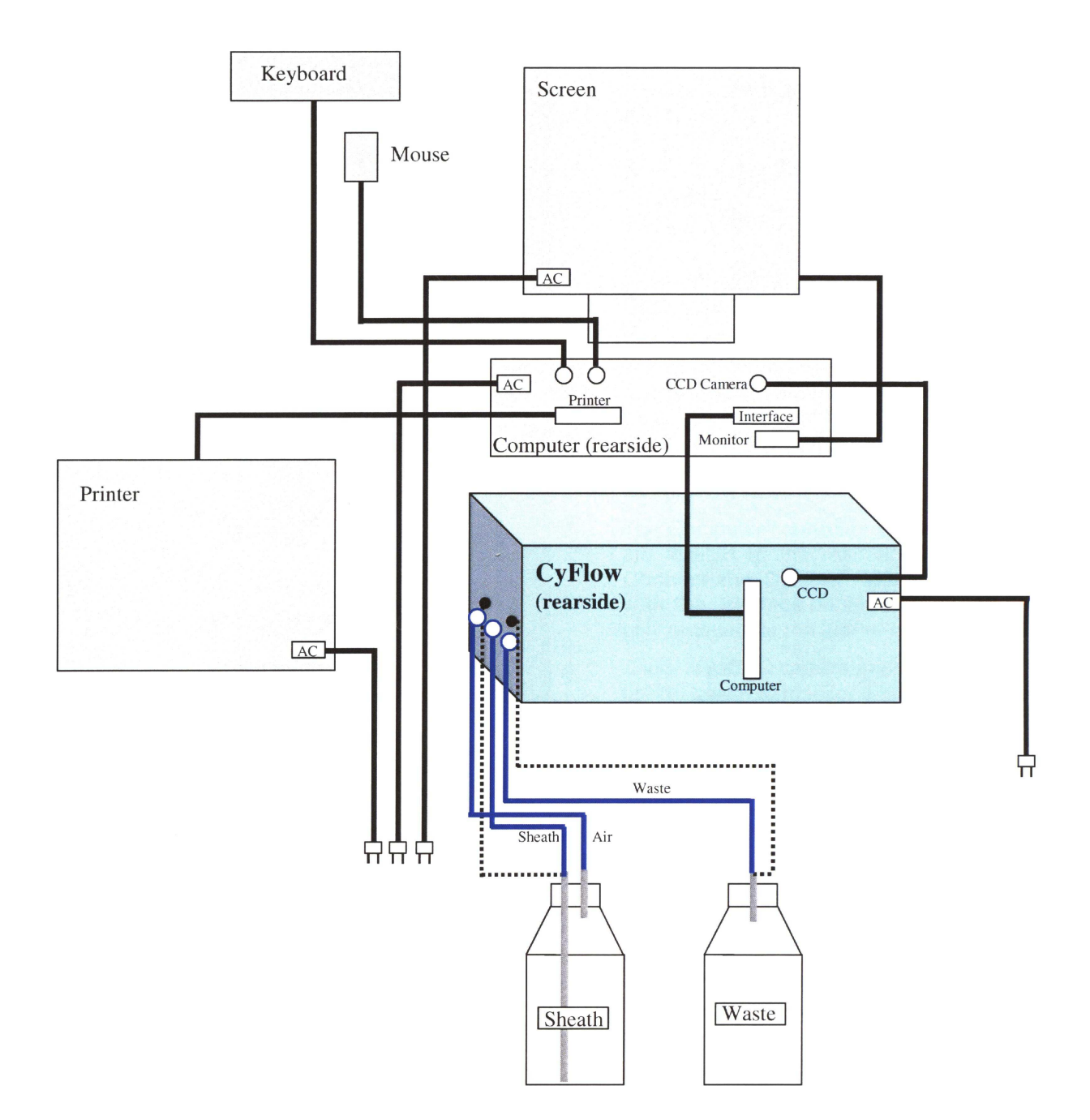

#### **\*Kyveta (komůrka) průtokového cytometru:**

**Vysvětlivky: vzorek** – zkoumaná kapalina **křemenné sklo** - používá se pro vysokou propustnost širokého spektra vlnových délek světla

- **hydrodynamická fokusace** proces, při kterém se díky rozdílným rychlostem a tlakům unášecí kapaliny a vzorku zúží průměr kanálu, kterým proudí vzorek ve zkoumané části kyvety
- **laminární proudění uvnitř kyvety** je zásadní pro stabilitu a přesnost měření (aby byla pozice fluidního kanálu neměnná v průběhu celého měření)

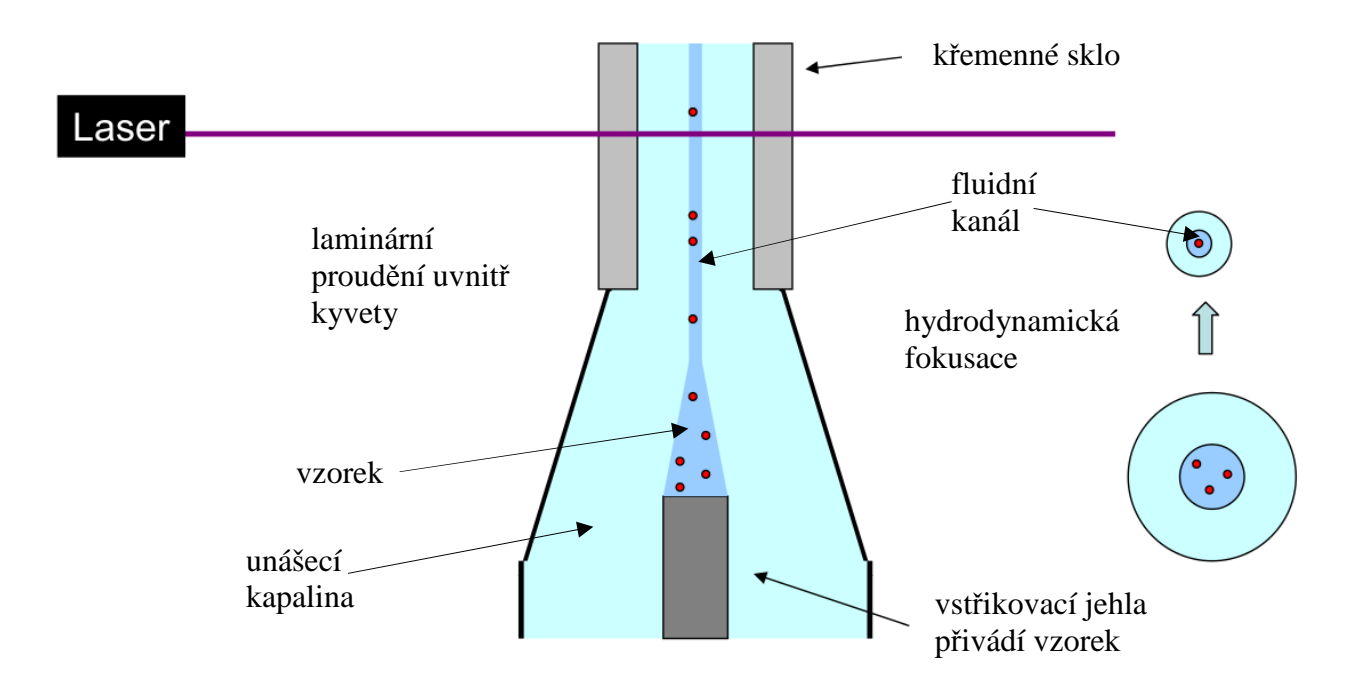